# texdoc 2.0 An update on creating LaTeX documents from within Stata

### Example 1

Ben Jann University of Bern, ben.jann@soz.unibe.ch

> UK Stata Users Group meeting London, September 89, 2016

### Contents

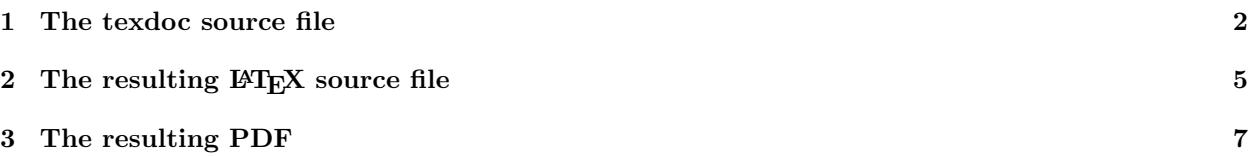

### <span id="page-1-0"></span>1 The texdoc source file

— *the-auto-data.texdoc* —

```
texdoc init the-auto-data, replace logdir(log) ///
   gropts(optargs(width=0.8\textwidth))
set linesize 100
```
#### /\*\*\*

```
\documentclass[12pt]{article}
\usepackage{fullpage}
\usepackage{hyperref,graphicx,booktabs,dcolumn}
\usepackage{stata}
```
\title{The Auto Data} \author{Ben Jann} \date{\today}

\begin{document}

\maketitle

\begin{abstract}

I really like the auto data because it is so awesome. You can do all kinds of stuff with the auto data, like tabulating a variable or computing descriptive statistics. You can even use the auto data to estimate regression models. I am really amazed by the richness of this dataset. There is information on many different makes and models and you can learn, for example, about the gear ratio of a Dodge Diplomat (a stunning 2.47). In this article I will illustrate the auto data and I will show you what you can do with it. I am convinced that you will love this dataset as much as I do after having read this paper.

\end{abstract}

\tableofcontents

\section{Introduction}

What we want to do in the introductory section is to open the data and have a look at what is inside of it. Since the auto data is shipped with Stata, we can use the \stcmd{sysuse} command to open it (see \dref{sysuse}). Furthermore, the \stcmd{describe} command will list the variables and display some other information (see \dref{describe}). So let's start:

```
***/
```
texdoc stlog sysuse auto texdoc stlog cnp describe texdoc stlog close

```
/***
```
Wow! \*\*\*/ texdoc write `r(N)' observations! /\*\*\* And what a wealth of variables! Make, price, miles per gallon, and many more. I am very motivated to learn more about this amazing data set. \section{Descriptives} Let's now look at some descriptive statistics. Maybe also let's do a graph. \*\*\*/ texdoc stlog summarize pspline price weight texdoc stlog close texdoc graph, label(fig1) caption(What a crazy relation between price and weight) texdoc write \def\myvalue{`=strofreal(r(gof\_p),"%9.3f")'} /\*\*\* In figure~\ref{fig1} we see that for some unknown reason expensive cars seem to be heavier. Furthermore, the relation appears to be nonlinear, as the pilot goodness-of-fit test rejects the linear fit with a p-value of \myvalue. \begin{quote}\small Actually, I really only want to print a graph without printing the code that produced the code. Hm, how can we do that? Maybe the \stcmd{nolog} option will do. \end{quote} \*\*\*/ texdoc stlog, nolog pspline price mpg texdoc stlog close texdoc graph, label(fig2) caption(Another crazy relation) /\*\*\* In figure~\ref{fig2} we see that price is also related to miles per gallon. How interesting! \section{Regression tables}

Finally we get to regressions! In table~\ref{table1} we see that an additional

pound of car costs around 3.5 dollars once we control for milage and origin. \*\*\*/ texdoc stlog, nolog sysuse auto regress price weight estimates store m1 regress price weight mpg estimates store m2 regress price weight mpg foreign estimates store m3 esttab m1 m2 m3 using log/table1.tex, replace se label /// nomtitles booktabs align(D{.}{.}{-1}) /// title(Some regression table\label{table1}) texdoc stlog close texdoc write \input{log/table1.tex}

/\*\*\*

\end{document}

#### \*\*\*/

— *end of file* —

### <span id="page-4-0"></span>2 The resulting LAT<sub>EX</sub> source file

Applying

. texdoc do the-auto-data.texdoc

generates to the following LATEX file.

— *the-auto-data.tex* —

\documentclass[12pt]{article} \usepackage{fullpage} \usepackage{hyperref,graphicx,booktabs,dcolumn} \usepackage{stata}

\title{The Auto Data} \author{Ben Jann} \date{\today}

\begin{document}

\maketitle

\begin{abstract}

I really like the auto data because it is so awesome. You can do all kinds of stuff with the auto data, like tabulating a variable or computing descriptive statistics. You can even use the auto data to estimate regression models. I am really amazed by the richness of this dataset. There is information on many different makes and models and you can learn, for example, about the gear ratio of a Dodge Diplomat (a stunning 2.47). In this article I will illustrate the auto data and I will show you what you can do with it. I am convinced that you will love this dataset as much as I do after having read this paper.

\end{abstract}

\tableofcontents

\section{Introduction}

What we want to do in the introductory section is to open the data and have a look at what is inside of it. Since the auto data is shipped with Stata, we can use the \stcmd{sysuse} command to open it (see \dref{sysuse}). Furthermore, the \stcmd{describe} command will list the variables and display some other information (see \dref{describe}). So let's start:

\begin{stlog}\input{log/1.log.tex}\end{stlog}

 $W<sub>0</sub>$ 74 observations! And what a wealth of variables! Make, price, miles per gallon, and many more. I am very motivated to learn more about this amazing data set.

\section{Descriptives}

```
Let's now look at some descriptive statistics. Maybe also let's
do a graph.
\begin{stlog}\input{log/2.log.tex}\end{stlog}
\begin{figure}
   \centering
   \includegraphics[width=0.8\textwidth]{log/2}
   \caption{What a crazy relation between price and weight}
   \label{fig1}
\end{figure}
\def\myvalue{0.009}
In figure~\ref{fig1} we see that for some unknown reason expensive cars seem to
be heavier. Furthermore, the relation appears to be nonlinear, as the pilot
goodness-of-fit test rejects the linear fit with a p-value of \myvalue.
\begin{quote}\small
Actually, I really only want to print a graph without printing the code that
produced the code. Hm, how can we do that? Maybe the \stcmd{nolog} option will
do.
\end{quote}
\begin{figure}
   \centering
   \includegraphics[width=0.8\textwidth]{log/3}
   \caption{Another crazy relation}
   \label{fig2}
\end{figure}
In figure~\ref{fig2} we see that price is also related to miles per gallon. How
interesting!
\section{Regression tables}
Finally we get to regressions! In table~\ref{table1} we see that an additional
pound of car costs around 3.5 dollars once we control for milage and origin.
```
\input{log/table1.tex}

\end{document}

— *end of file* —

# <span id="page-6-0"></span>3 The resulting PDF

The following pages display the resulting  ${\rm PDF}$  after compiling the  ${\rm L}\!{\rm T}\!{\rm E}\!{\rm X}$  source file.

# The Auto Data

### Ben Jann

### September 8, 2016

#### Abstract

I really like the auto data because it is so awesome. You can do all kinds of stuff with the auto data, like tabulating a variable or computing descriptive statistics. You can even use the auto data to estimate regression models. I am really amazed by the richness of this dataset. There is information on many different makes and models and you can learn, for example, about the gear ratio of a Dodge Diplomat (a stunning 2.47). In this article I will illustrate the auto data and I will show you what you can do with it. I am convinced that you will love this dataset as much as I do after having read this paper.

## Contents

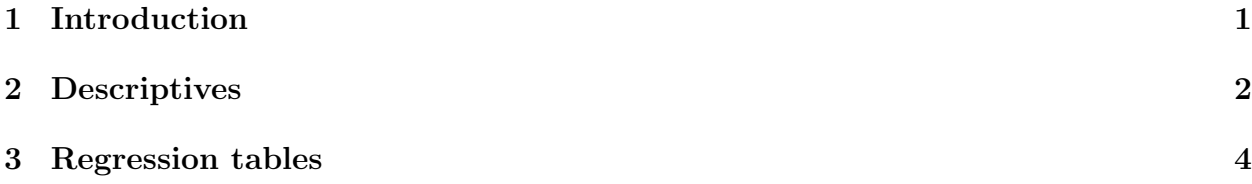

## 1 Introduction

What we want to do in the introductory section is to open the data and have a look at what is inside of it. Since the auto data is shipped with Stata, we can use the sysuse command to open it (see [p] sysuse). Furthermore, the describe command will list the variables and display some other information (see [p] **describe**). So let's start:

```
. sysuse auto
(1978 Automobile Data)
```
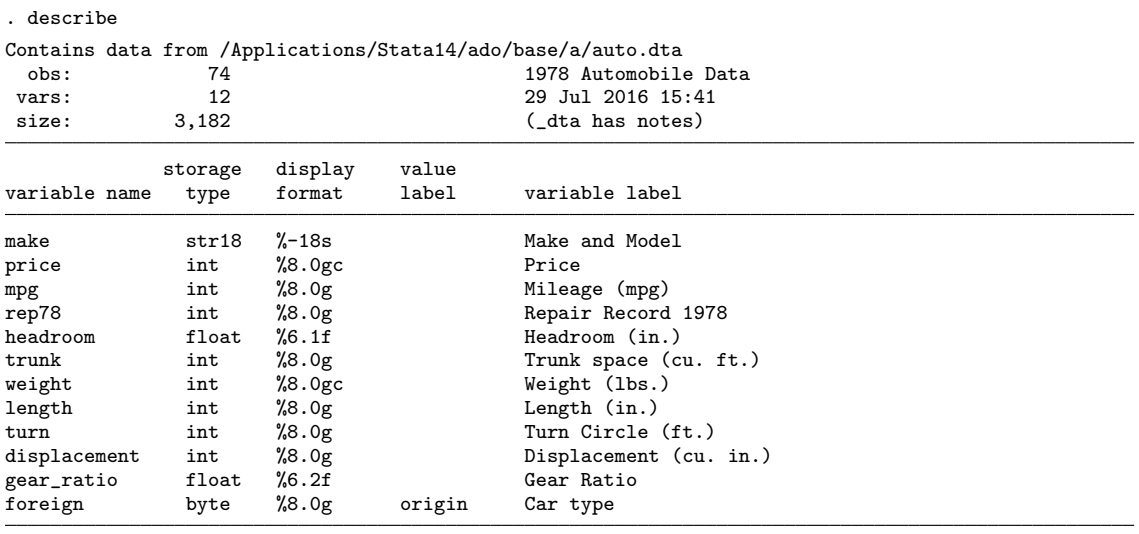

Sorted by: foreign

Wow! 74 observations! And what a wealth of variables! Make, price, miles per gallon, and many more. I am very motivated to learn more about this amazing data set.

## 2 Descriptives

Let's now look at some descriptive statistics. Maybe also let's do a graph.

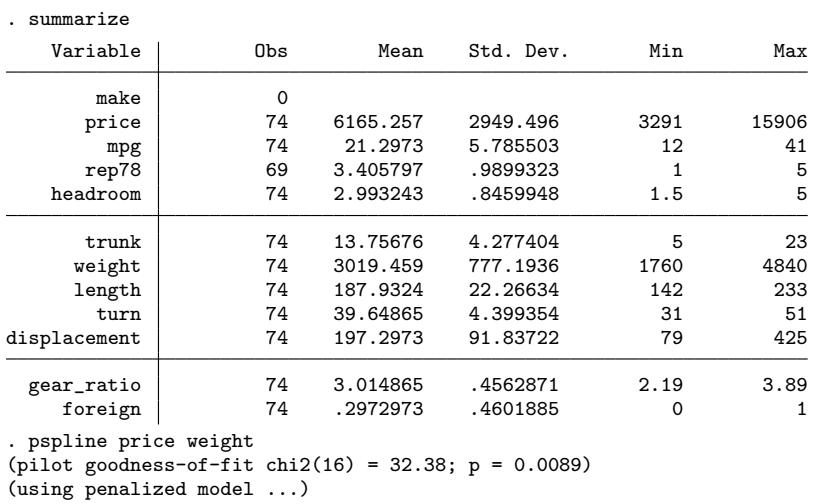

In figure 1 we see that for some unknown reason expensive cars seem to be heavier. Furthermore, the relation appears to be nonlinear, as the pilot goodness-of-fit test rejects the linear fit with a p-value of 0.009.

Actually, I really only want to print a graph without printing the code that produced the code. Hm, how can we do that? Maybe the nolog option will do.

In figure 2 we see that price is also related to miles per gallon. How interesting!

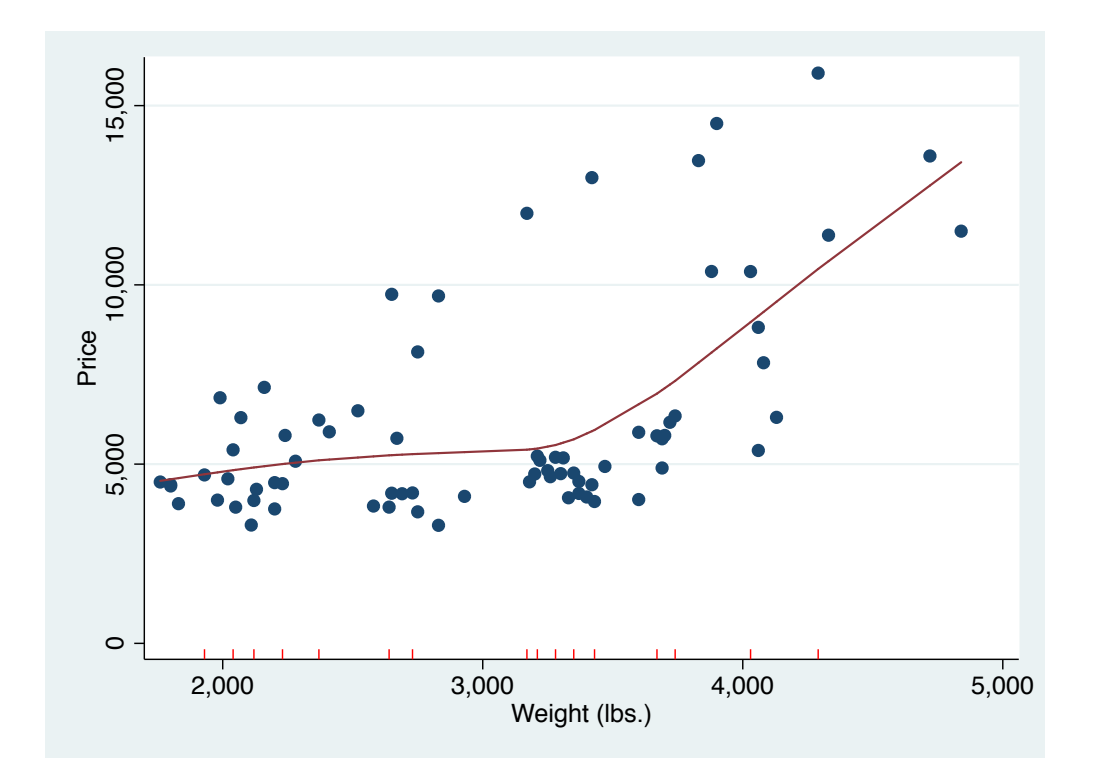

Figure 1: What a crazy relation between price and weight

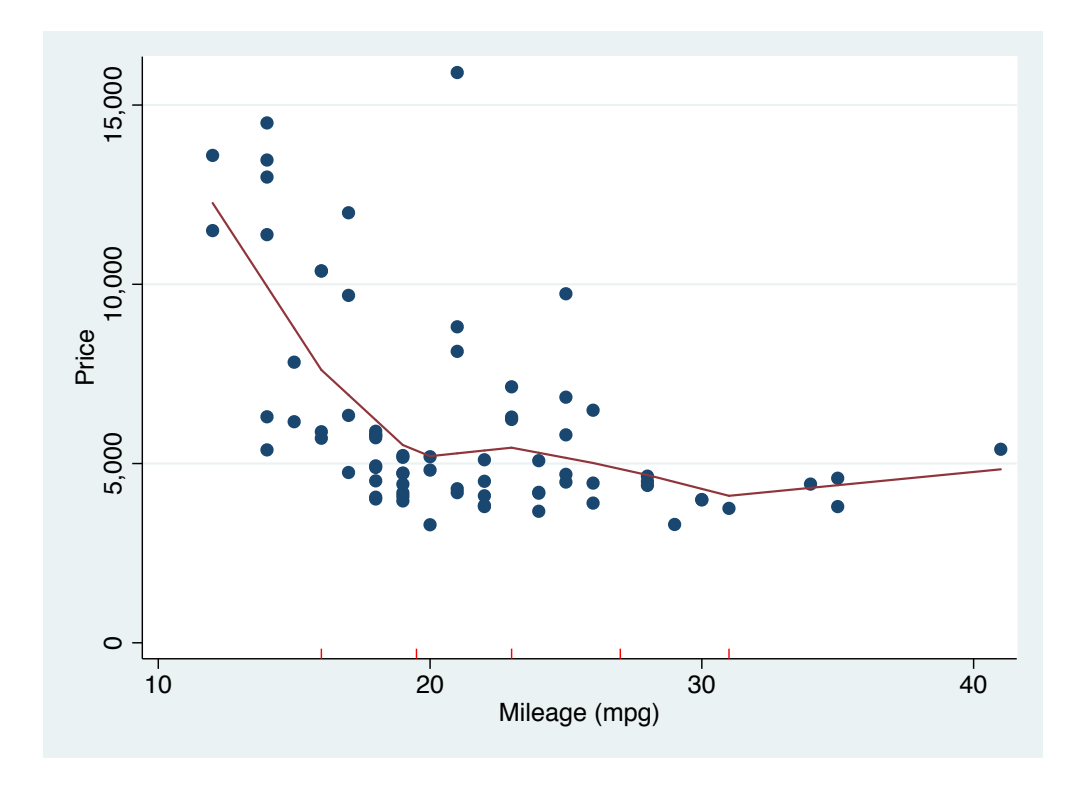

Figure 2: Another crazy relation

# 3 Regression tables

Finally we get to regressions! In table 1 we see that an additional pound of car costs around 3.5 dollars once we control for milage and origin.

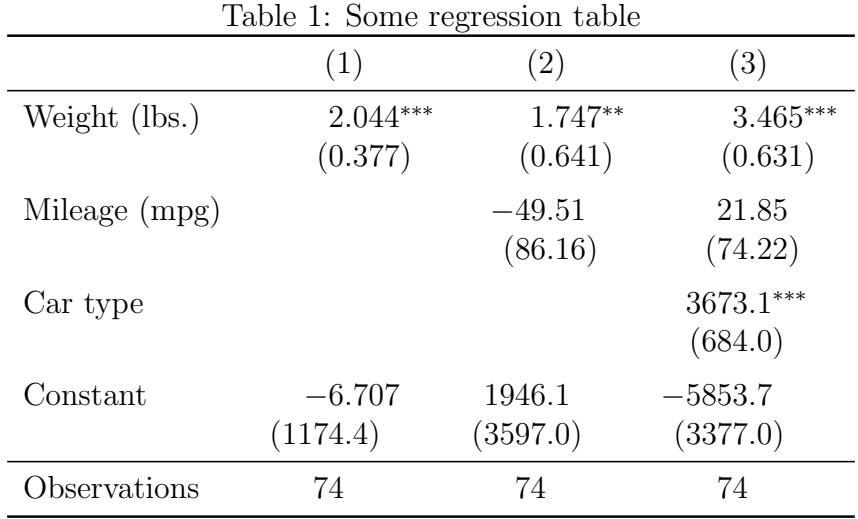

Standard errors in parentheses

 $*$   $p$  < 0.05,  $**$   $p$  < 0.01,  $***$   $p$  < 0.001